**学習者用デジタル**

### **図工 小学校第5学年 ミラクル!ミラーステージ**

### **作品を詳しく見る場面での取組**

板を組み合わせて箱を作り、そこに鏡を貼って作品を作り上げる単元である。 最初に本時のめあてを画面に映しながら確認をした。

この単元は鏡の反射を利用する今までにない作品なので、子どもたちもなかなかイメ ージが湧かない。

そこでデジタル教科書に載っている作品を拡大し、どんなアイデアを使って作品を作 っているのかを詳しく説明した。

そうすることで、同じようなアイデアを使って作品作りをしようとしたり、そのアイ デアから新たなアイデアを生み出したりする児童もいた。

また、絵の具の使い方や段ボールの加工の仕方、接着剤の使い方など、全体指導を行 った後に児童が各自で動画を見ながら確認することができた。

最後は振り返りや作品カードを使ってまとめをすることができた。

### **図工 小学校第6学年 墨と水から広がる世界**

# **制作手順を確認する場面での活用**

児童にとって絵の具で表現する方法は学習し ている。しかし、墨と水を用いて表現する方法は 初めて学習する。

今回、墨を使っての表現方法を一斉指導するの ではなく、個人のタブレットを利用してそれぞれ のペースで学習した。デジタル教科書の「つくり 方、材料・用具使い方動画」を1つずつ視聴し、 動画と同じように自分の紙にも練習をした。

水の量やぼかし方、にじませ方、かすれといっ

動画で表現方法を学ぶ様子

た表現方法を学び、動画と同じように練習することで表現方法を身につけることができ た。

自分のペースで何度も動画を見たり、練習したりすることで技術の習得を図った。そ の後、表現方法を用いて、自分たちの市をテーマに各々が作品を仕上げていった。

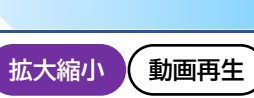

**動画再生**

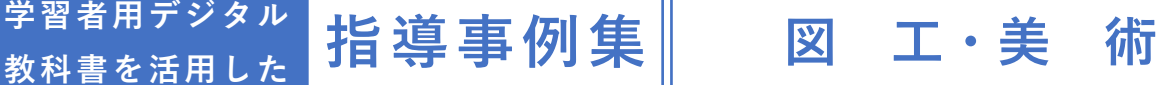

**学 習 者 用 デ ジ タ ル 教 科 書 を 活 用 し た 指導事例集 図 工・美 術**

**図工 小学校第6学年 くるくるクランク**

## **制作手順を確認する場面での活用**

この単元はクランクの仕組みを使って、物を動かして楽しい作品を作ることを目的と している。

はじめに学習のめあてを画面に表示し、児童と確認をした。その後、デジタル教科書 にある動画を見ながらどのような作品を作るかを大まかにイメージした。

ただ、クランクの仕組みが理解できない児童もいたので、基本的なくるくるクランク の作り方や、針金を曲げたり切ったりする方法、ペンチやラジオペンチの使い方などを 動画を使って確認した。

あとは、児童が必要に応じて動画を見て、道具の使い方や作品作りのアイデアを各自 で学んでいった。

アイデアに困っている児童には、デジタル教科書にある作品にマークやチェックをつ けて、作品の参考にさせた。

最後には振り返りや作品カードを書いて、まとめとした。

### **図工 小学校第6学年 1枚の板から**

## **作品を詳しく見る場面での取組**

第6学年で学習用デジタル教科書を活用して 学習指導を行った。

本教材は、生活を楽しく豊かにするものを作る ために、1 枚の板を無駄なく使うことの見通しを 持たせ、作る時の感覚や行為を通して形や色など の造形的な特徴を理解させるものである。

しかし、児童にとっては、作品の完成イメージ が湧きにくい。

そこでまず、学習者用デジタル教科書を使用

し、児童に教科書に載っている参考作品のうち、自分が作ってみたい作品を選ばせた。 次に、自分が選んだ作品の画像を拡大し、タブレット端末で確認することで、発想の 手掛かりに出来るように工夫した。また、完成イメージを描く際、教科書に載っている アイデアスケッチ例を拡大して見ることで、描き方の参考にした。

自分の作ってみたい作品を探す様子

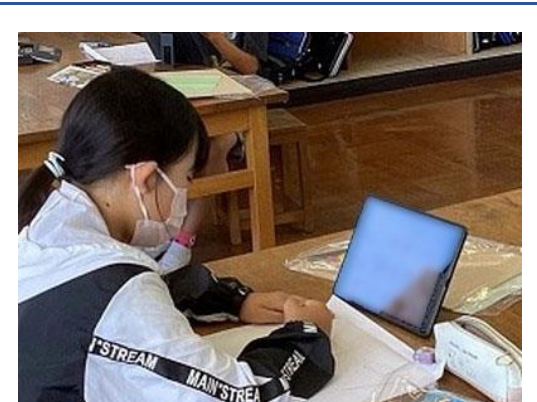

**動画再生**

**拡大縮小**

# **学 習 者 用 デ ジ タ ル 教 科 書 を 活 用 し た 指導事例集 図 工・美 術**

#### **美術 中学校第1学年 文字っておもしろい**

#### **作品制作での活用**

## **拡大縮小 文字色背景色変更 書き込み 音声読上(機械音声) 外部出力**

美術教室のテレビ画面で作品の作業工程や参 考作品の画像などを拡大表示ができるので、クラ ス全員に簡単に詳細を提示することができた。

機械音声読み上げ機能では、読み上げ速度の変 更や読み上げる箇所のハイライト表示が可能な ため、重要ポイントの整理がしやすかった。

それぞれの生徒が書き込み機能や背景・文字 色・字体・行間などの変更などを行い自分たちの 見やすい教科書を使用させることができた。

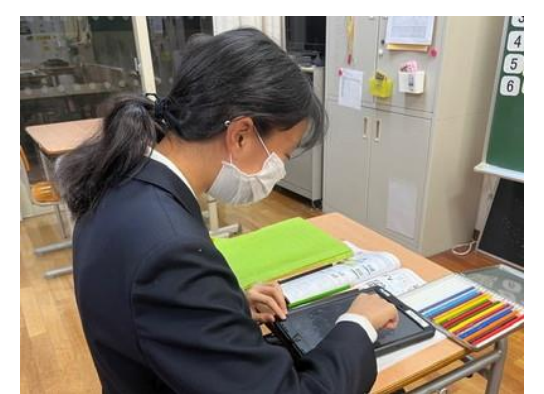

教科書に書き込みを行う生徒

# **美術 中学校第2学年 その他**

# **作品を詳しく見る場面での取組**

デジタル教科書を使用し、教科書の中から挑戦 したいと思う作品・制作を探す活動をした。 作品の写真をズームアップして見ることもで き、細部まで鑑賞できた。

また、描画ツールを活用し重要なところに線を 引いたり、メモを取ったりすることができた。

しかし、40 台での同時接続は負担も大きく、デ ジタル教科書を開くのに時間がかかった。

ページが思うように開けないこともあったの

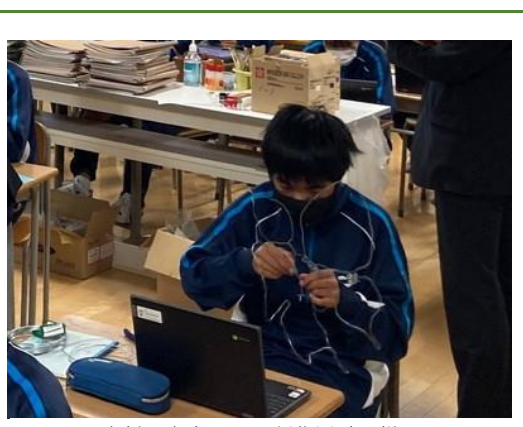

**拡大縮小 書き込み**

資料を参考にした制作活動の様子

で、使い方をさらに詳しく把握し、トラブルに対応できるようにしていきたい。

# **学習者用デジタル教科書を活用した ┃指 導 事 例 集 ┃ 図 工・美 術**

## **美術 中学校第2学年 ひと目で伝えるための工夫**

### **作品制作での活用**

デザイン領域の授業である。

生徒自身のオリジナルブランドのマークを作 成する授業の導入として、マーク・ピクトグラム についてデジタル教科書を用いながら学んだ。

マーク・ピクトグラムには視認性が重要である こと、意味や関連性があることや、成り立ちにつ いても学んだ。

拡大縮小をしながらしっかりと学んでいる様 子であった。

その日のメモや、学びの振り返りをロイロノートというアプリに送信させ、記録させ た。

# **美術 中学校第3学年 あの日を忘れない**

## **作品鑑賞での取組**

生徒用タブレットを使用して「誕生(池田学)」 を鑑賞した。

拡大して細部まで見ることができるため、教科 書(紙)で見たときには気づかなかったモチーフ に気づくことができた。

ペンで印をつける機能を使って、気になるモチ ーフに印を付ける生徒も見られた。

書き込み、保存が可能なため、気付いたことを 書きとめ、提出させることで評価材料が増えた。

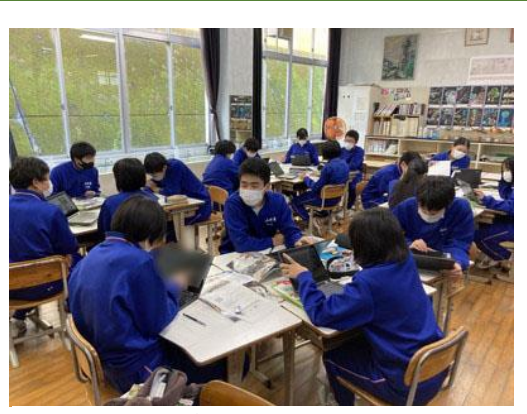

**拡大縮小 書き込み**

グループで作品を鑑賞する様子

グループ活動では、それぞれが見つけたものを共有し、モチーフから作者の表現の意 図について意見を交わすことができた。

細部まで鑑賞できることから、生徒が興味をもって見ることができ、紙面で鑑賞する よりも多くの発見があった。

**拡大縮小 (外部出力** 

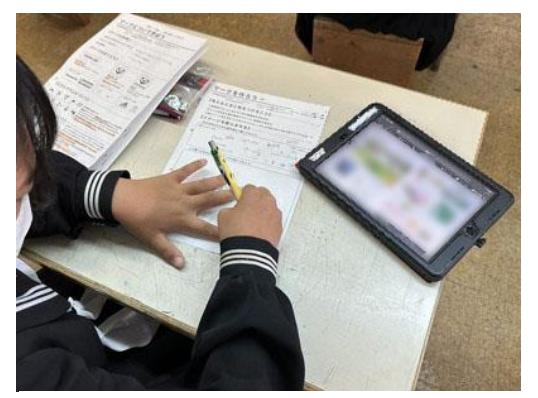

デジタル教科書を参考にイメージを膨らませている様子